# 予定、接点記録の公開範囲設定

[予定][接点記録]を閲覧できる[支店][部署]を設定することができます

# 設定手順

- 1. 左メニュー [システム設定] [各種設定] タブ [オプション] をクリックします。
- 2. 「公開範囲]を選択し、右上「設定]をクリックします。

#### オプション システム設定 「設定 キャンセル 予定·接点記録設定 報告先 □ 顧客が選択された際に、自動で報告先に設定する。 (接点記録のみの設定となります) 公開範囲 33 ●全社公開 ○同一支店にのみ公開 ○同一部署にのみ公開 複製登録-公開範囲 函3 ○含める ●含めない

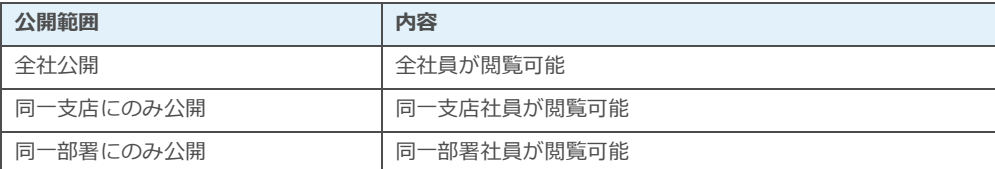

## ■NOTE

- [全社管理者権限]社員は公開範囲設定に関わらず、他支店・他部署の[予定][接点記録]を閲覧可能です。
- 「支店管理者権限]社員は同一支店に限り、部署が異なる場合の「予定]「接点記録」を閲覧可能です。

## ■POINT

· 「公開範囲] を「同一支店にのみ公開] または「同一部署にのみ公開]設定をした場合、例外として「報告先] に設定され た他支店または他部署担当者は該当の接点記録を閲覧可能です。

・[システム設定]-[予定・接点記録設定-公開範囲]より、[予定][接点記録]登録画面[公開部署]の設定が優先さ れます。

・上位権限の場合でも、[予定][接点記録]の[公開範囲]設定が優先されます